# **Lifecare - SIP Öppenvårdsprocessen**

# **Lifecare – SIP Öppenvårdsprocessen**

## **Samordnad individuell plan**

**Ansvarig**: Att en samordnad individuell plan utformas är ett gemensamt ansvar för de aktörer som företräder berörda huvudmän. Huvudregeln är att den aktör som har mest kontakt med den enskilde får det övergripande ansvaret för samordningen.

Den som kallat till mötet (den samordningsansvarige) har ansvaret att göra den enskilde delaktig i den samordnade individuella planeringen. Samordningsansvarige leder SIP-mötet, se "Det goda mötet" [www.norrbotten.se/minplan](http://www.norrbotten.se/minplan) under chefsinformation.

Den samordningsansvarige har ansvar för att upprättad plan lämnas till den enskilde så i nära anslutning till mötet.

**När**: Samordnad individuell plan ska upprättas inom 3-21 dagar från det att behovet blivit känt. *Samordnad individuell plan ska vara dokumenterad av deltagande aktörer inom tre dagar efter det att mötet ägt rum.*

**Uppföljning**: Vid upprättande av den samordnade individuella planen ska datum för uppföljning beslutas och dokumenteras, samt vem som ansvarar för vad.

**Innehåll SIP**: I den samordnade individuella planen ska det framgå:

- o den enskildes huvudmål och delmål
- o vilka insatser som behövs
- o vilka insatser som respektive aktör eller den enskilde själv ska svara för
- o vilka åtgärder som vidtas av någon annan än Region Norrbotten eller kommunen
- o vilken aktör som ska samordningsansvaret
- o tidsplan för måluppfyllelse, insatser, uppföljning och utvärdering

I övrigt se informatio[n www.norrbotten.se/minplan](http://www.norrbotten.se/minplan) under informationsmaterial

- Samverkansiktlinjer till Polsam
- Rutin Lifecare 3:2

## **Startsidan**

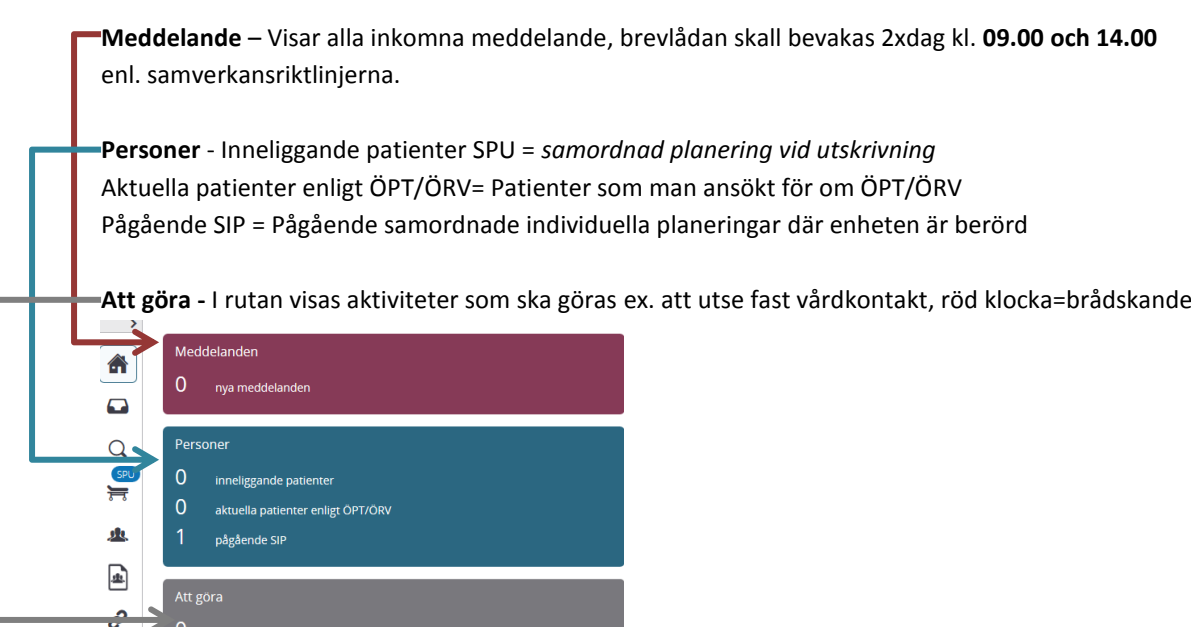

Om du vill filtrera meddelanden klicka på pilen i hörnet  $\leq$ :

偏

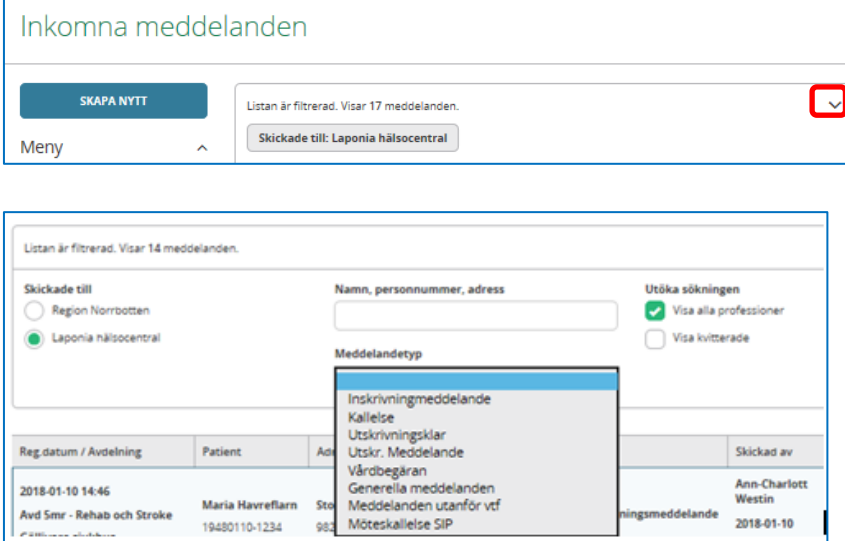

Klicka på aktuell patient/rad för att öppna meddelandet

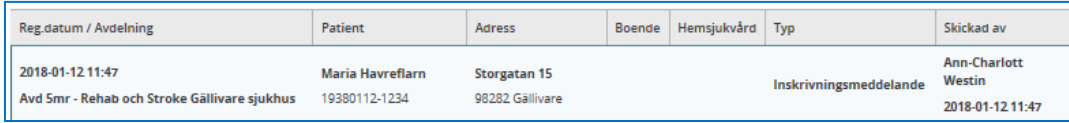

# **Sök patient**

Det finns två sätt att söka om en patient redan är upplagd i Lifecare:

- via Förstoringsglaset eller Sök-patient-rutan:

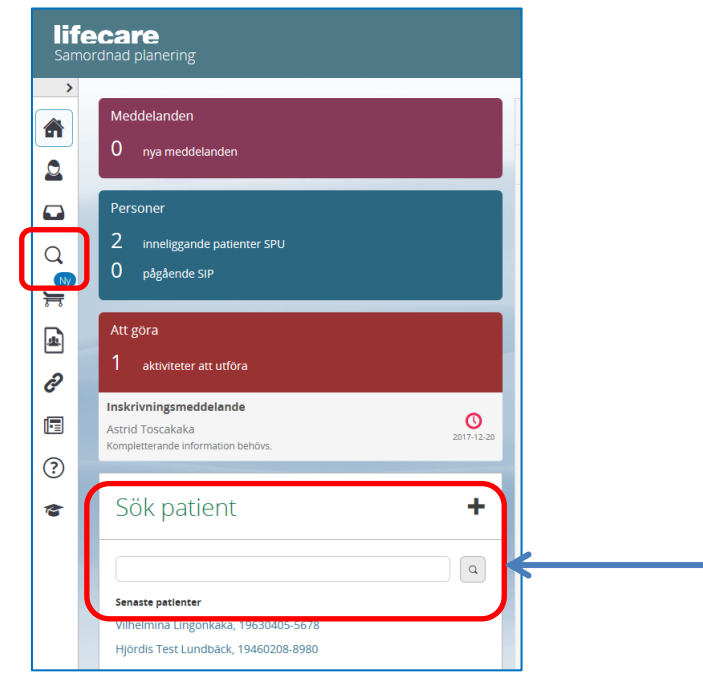

Skriv in namn eller personnummer i rutan och klicka på förstoringsglaset för att söka.

När man har aktuell patient framme i Lifecare kan man klicka på *Visa detaljer* :

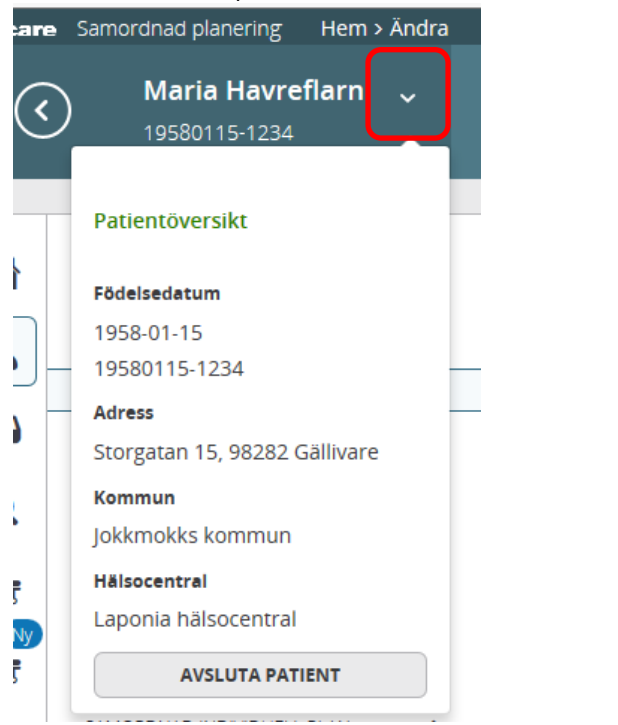

Där man också kan *avsluta patient*, dvs byta till en annan patient.

#### Klicka på *Pennan/redigera* för att ändra:

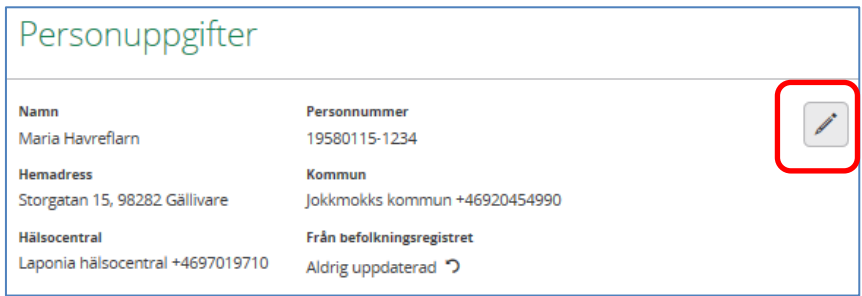

Registrera person alt kontrollera att personuppgifterna stämmer.

Ange patientens telefonnummer/mobilnummer så primärvård/öppenvård och kommun kan kontakta denne.

När du är klar klickar du på **Spara.**

## **Registrera Närstående**

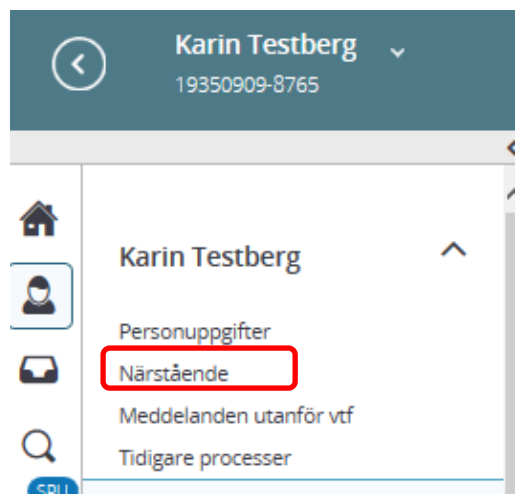

Klicka på *Närstående* i vänstermenyn.

Klicka *Lägg till närstående/annan. Man kan lägga till flera anhöriga.*

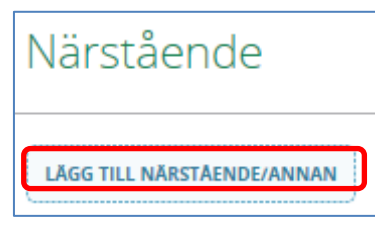

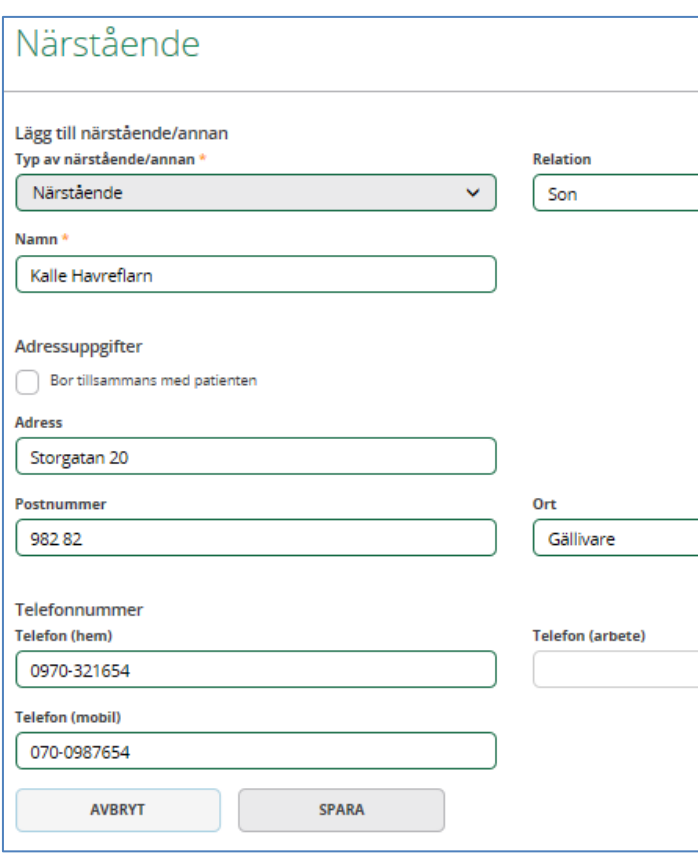

Fyll i uppgifter, *Viktigt med telefon-/mobilnummer*, klicka *Spara***.**

# **Skapa underlag: Samtycke, samordningsansvarig**

I *Skapa underlag SIP* registreras samtycke samt fast vårdkontakt med samordningsansvar. Inhämta patientens samtycke och registrera i Lifecare. Registeras via *Skapa underlag (SIP):*

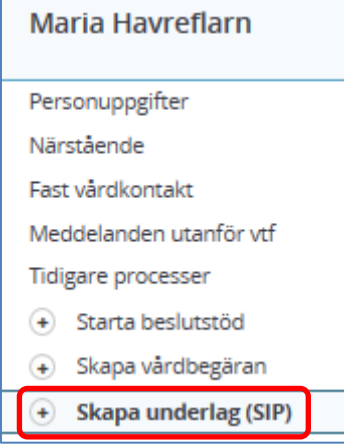

Fyll i fälten *plan initierad av*, *samordningsansvarig* blir automatiskt den som upprättar underlaget (dvs är inloggad i Lifecare), ta ställning till om de förvalda frågorna passar denna SIP, annars gör ett omval.

Kom ihåg att **Spara.**

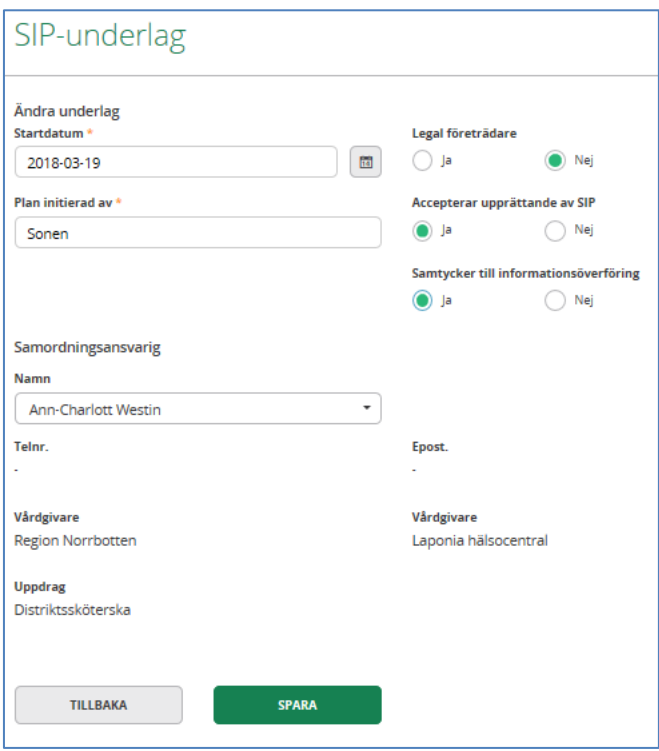

Behöver man ändra den samordningsansvariga klickar man på pennan till höger i SIP underlaget.

#### SIP-underlag

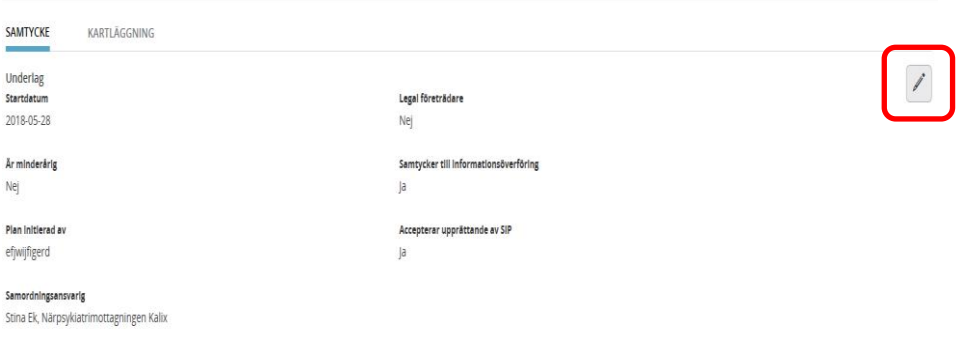

## **Kartläggning**

Inför kallelse till SIP dokumenteras bakgrund under *Kartläggning*, dvs patientens funktionstillstånd, funktionshinder och hälsa (ICF), så att de kallande får information om patientens tillstånd/situation.

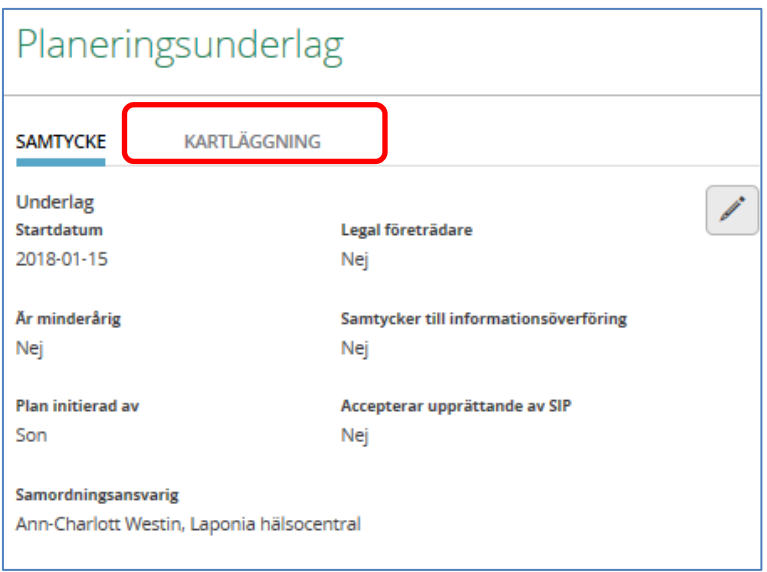

## Välj *Kartläggning*:

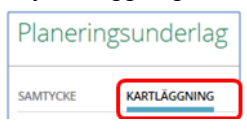

## Välj rubrik, klicka **Spara:**

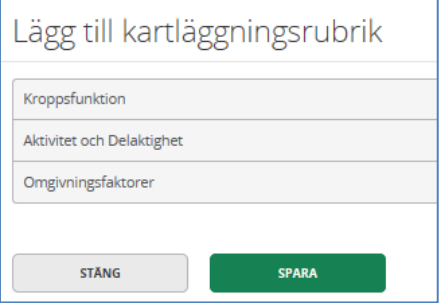

#### Dokumentera aktivitet/delaktighet samt eventuellt begränsningar, klicka **Spara**

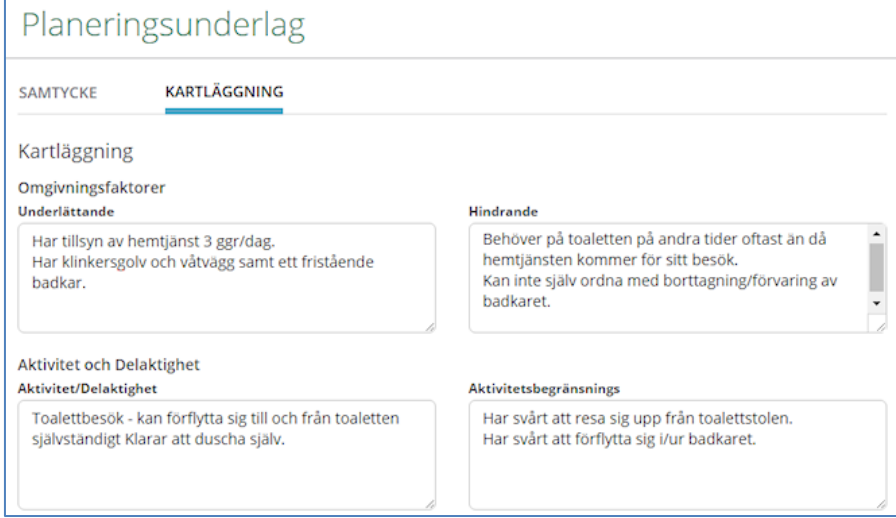

## **Kallelse Samordnad individuell planering (SIP)**

Ansvarig för att kallelse till samordnad planering skickas är d*en personal som* **uppmärksammar behovet av nya eller förändrade insatser av vård, stöd och omsorg.** Den personen blir initialt samordningsansvarig.

I ansvaret ingår att i samråd med den enskilde bedöma vilken eller vilka aktörer som ska närvara för att den samordnade planeringen ska kunna genomföras och den enskildes behov bli tillgodosedda. Kallelse till samordnad planering ska *skickas snarast, dock senast inom tre arbetsdagar* från det att behovet blivit känt. Själva mötet bör äga rum inom 3-21 dagar.

Efter att SIP underlaget är i fyllt klickar man på **Möten** i vänster menyn

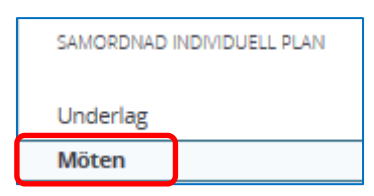

#### Klicka på **+** för att lägga till nytt möte:

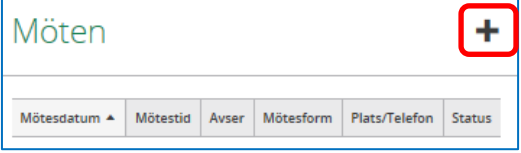

#### Fyll i uppgifterna samt bocka för *SIP Öppenvård*:

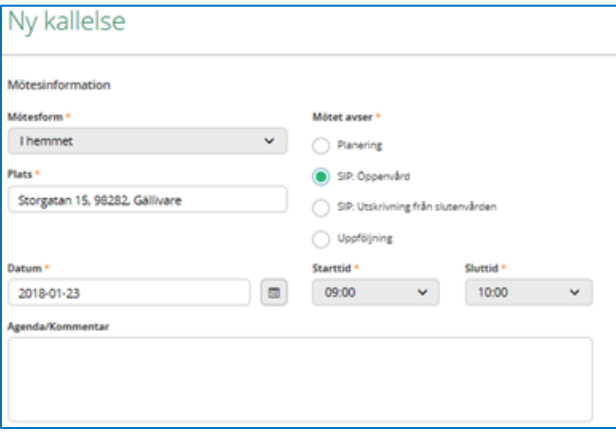

Bocka för/av mottagare som ska kallas till mötet:

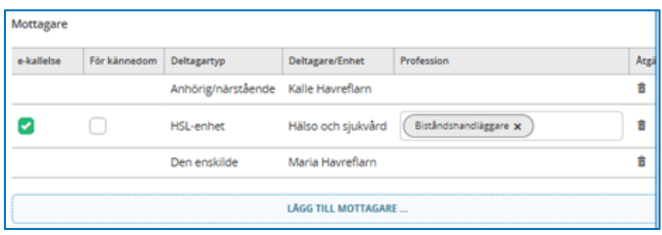

För att ta bort mottagare, klicka på "soptunnan" i kolumn *Åtgärd*.

För att lägga till ytterligare mottagare klicka på blå raden *Lägg till mottagare:*

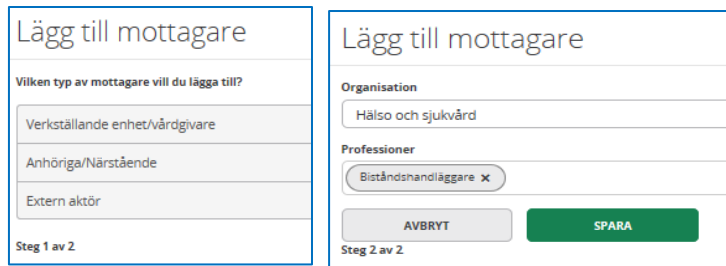

Externa aktörer kan vara Arbetsförmedlingen eller Försäkringskassan. De läggs upp som en mottagare men får en brevinbjudan via posten.

När du är klar, klicka *Skicka***:**

SPARA AVBRYT  $-$  SKICKA  $-$ 

Om du måste avbryta kallelsen innan du är klar, klicka **Spara.** Glöm inte bort att gå in och klicka *Skicka* när du sedan är klar med kallelsen.

För att skriva ut kallelse till den enskilde, anhöriga eller externa aktörer, klicka skrivarikonen

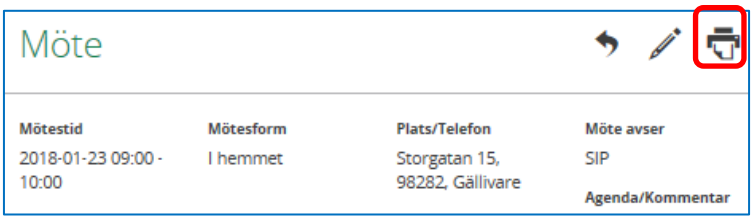

## **Genomför möte**

Efter mötet ska respektive deltagare dokumentera sin del, samordningsansvarig dokumenterar vilka som deltagit, patientens huvudmål, samt ev. delmål och insatser från sin aktör. Övriga deltagare dokumenterar sina delmål med kopplade insatser. **Detta skall vara gjort inom 3 dagar.**

#### **Att registrera vilka som deltagit på Mötet (kan endast göras av samordningsansvariga)**

#### Klicka på *Möten* i vänster spalten.

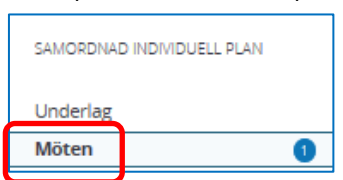

#### Klicka på raden för aktuellt möte:

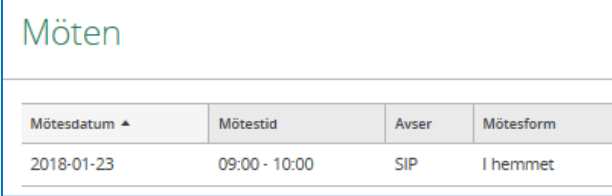

#### Klicka *Genomför möte:*

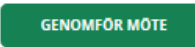

Markera vilka som deltagit, komplettera med namn. Lägg till deltagare om någon saknas.

## Klicka *Spara.*

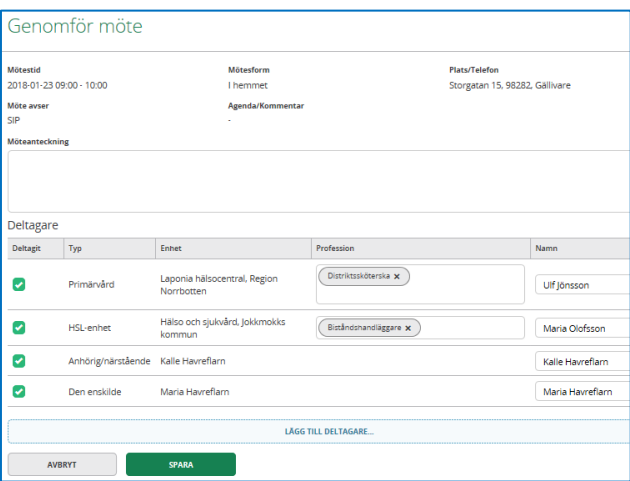

## **Skapa SIP**

Klicka på *Skapa SIP, välj sedan Huvudmål* (det är endast samordningsansvarig som fyller i huvudmål)*:*

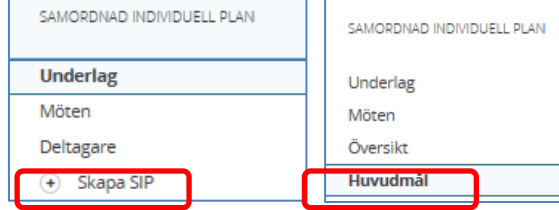

Fyll i huvudmål, klicka *Spara***.**

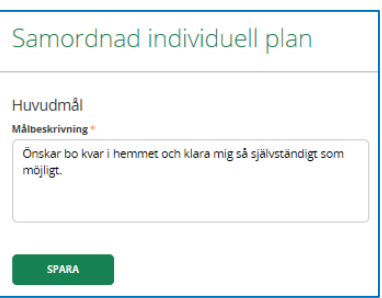

Lägg till delmål och välj lämplig rubrik, bocka även för rutan för insatser, klicka *Spara***:**

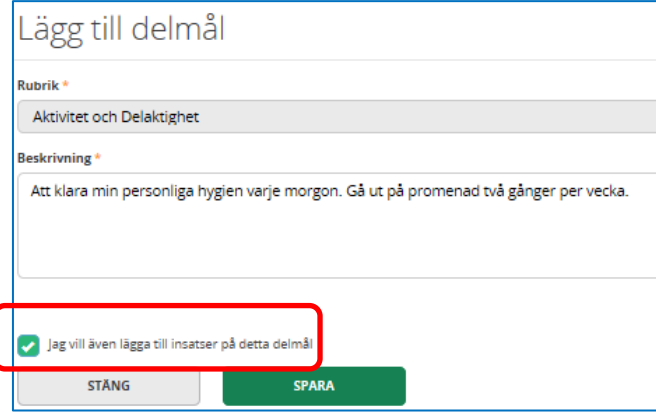

Lägg till insatser och utförare (utförare kan vara ex. hemtjänstpersonalen men enhetschefen blir den ansvariga)

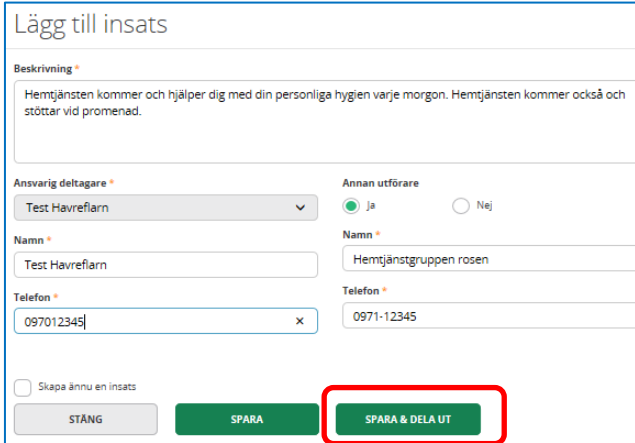

Klicka *Spara & dela* ut för att övriga kallade till SIP ska kunna ta del av informationen.

Klicka *Spara* om du måste avbryta och vill fortsätta dokumentera senare, då du färdigställt dokumentationen väljer du *Spara & dela ut*.

Kom ihåg att varje aktör lägger själv in sina delmål och kopplade insatser. Är det externa aktörer som är delaktiga är det den samordningsansvariga som fyller i för dem.

# **Uppföljning**

Vid upprättande av den samordnade individuella planen ska datum för uppföljning beslutas och dokumenteras, samt vem som ansvarar för vad.

#### Klicka på *Uppföljning*:

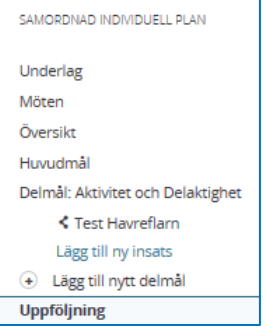

Lägg till vid SIP överenskommet preliminärt datum för uppföljning, klicka *Spara***:**

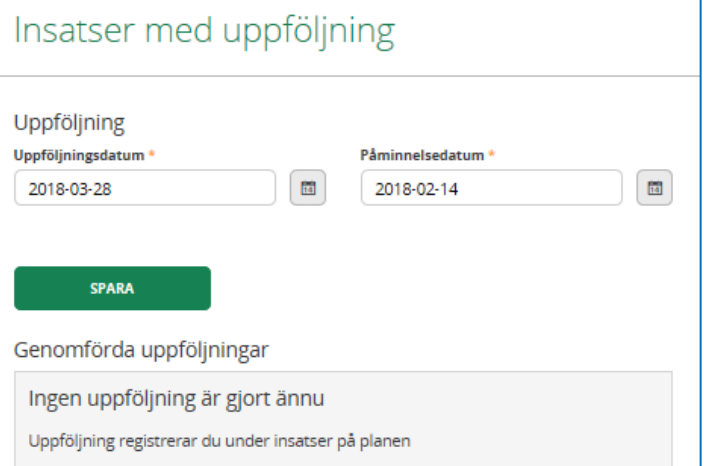

## **Kallelse till Uppföljning**

När man kallar till Uppföljning gör man precis som vid en kallelse till SIP, d.v.s. .vänster meny Kallelse till SIP, men man väljer istället Uppföljning.

## Ny kallelse

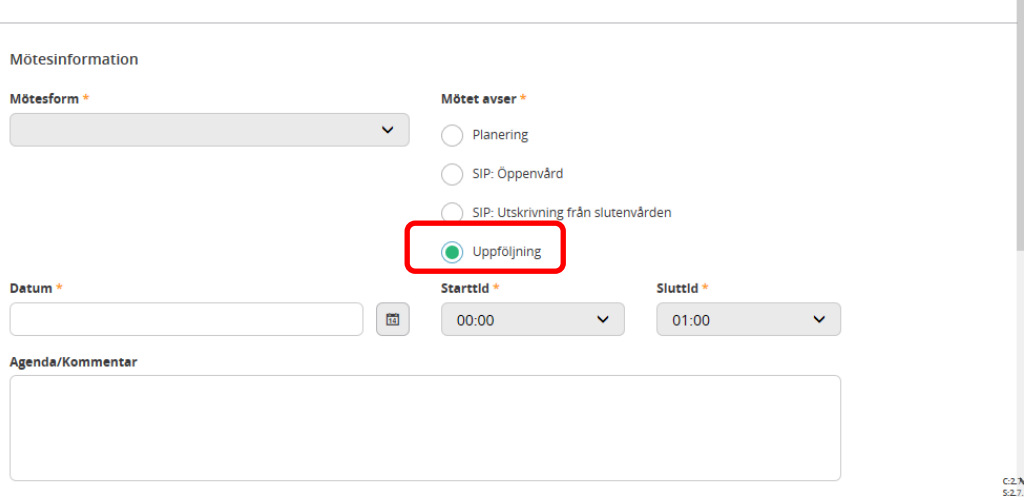

## **Utskrift av SIP dokumentet**

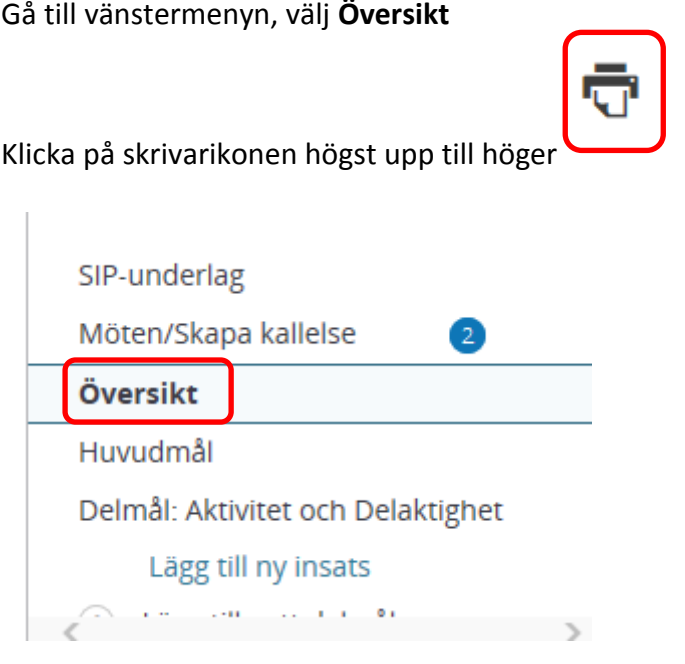

[SIP:en](sip:en) skall skrivas ut och lämnas till patienten snarast, och samtliga aktörer har **3 dagar på sig att fylla i sina delmål och insatser.**

Det är den samordningsansvariga som skall delge patienten dokumentet.

MIN PLAN 2008 2009 15 AM ANN 15 ANN 16 ANN 17 AN 17 AN 17 AN 17 AN 17 AN 17 AN 17 AN 17 AN 17 AN 17 AN 17 AN 1 ANSVARIG FÖR DOKUMENTET: STINA FOLKESDOTTER EK VERSION 1.0 SENAST ÄNDRAD 2018 -06 -18